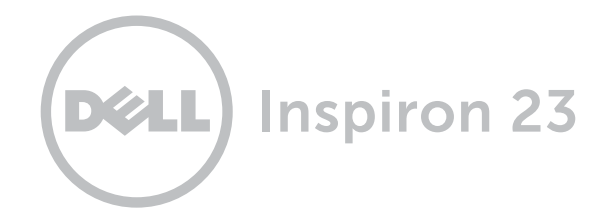

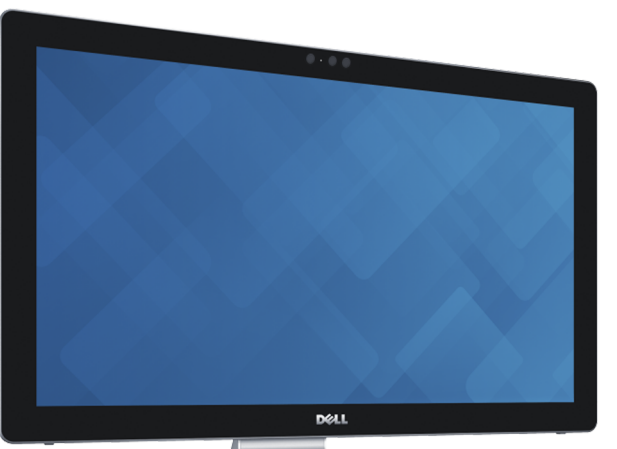

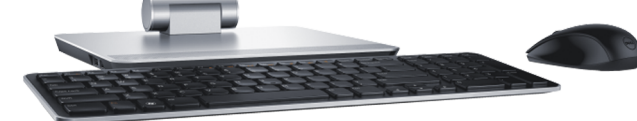

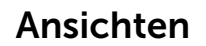

[Neigung und](#page-5-0)  Umwandlung

**Technische** Daten

Copyright © 2014 Dell Inc. Alle Rechte vorbehalten. Dieses Produkt ist durch US-amerikanische und internationale Urheberrechtsgesetze sowie durch Rechte zum Schutz geistigen Eigentums geschützt. Dell und das Dell Logo sind Marken von Dell Inc. in den USA und/oder anderen Gerichtsbarkeiten. Alle anderen in diesem Dokument genannten Marken und Namen sind gegebenenfalls Marken ihrer jeweiligen Unternehmen.

2014 - 12 Rev. A01 Muster-Modellnummer: W07C | Typ: W07C002 Computermodell: Inspiron 2350

ANMERKUNG: Die Bilder in diesem Dokument können je nach Konfiguration, die Sie bestellt haben, von den Bildern auf Ihrem Computer abweichen.

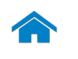

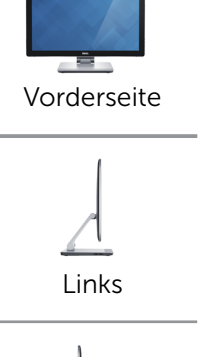

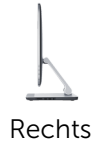

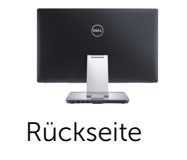

# <span id="page-1-0"></span>Vorderseite

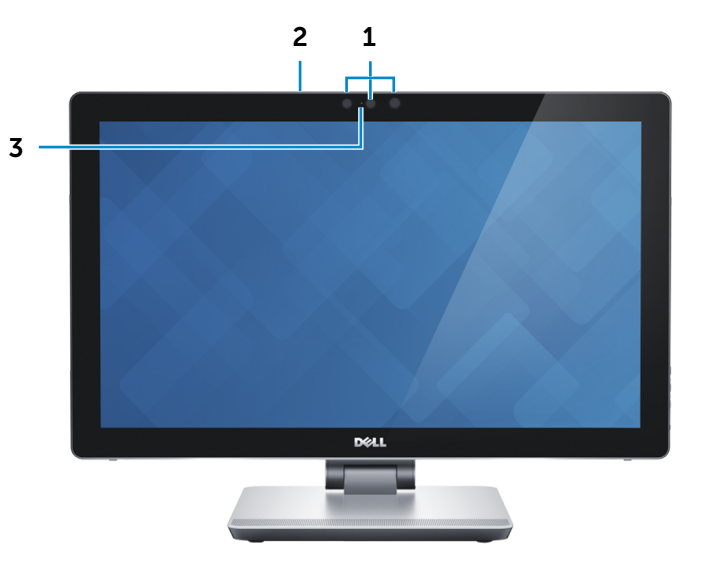

1 Intel RealSense 3D-Kamera

Ermöglicht das Aufnehmen und Streamen dreidimensionaler Bilder. Ermöglicht verbesserte Interaktivität während Videokonferenzen, Online-Spielen usw.

#### ODER

#### Kamera

Ermöglicht Video-Chat, Fotoaufnahmen und Aufnehmen von Videos.

### 2 Mikrofone (2)

Ermöglicht digitale Tonaufnahmen in hoher Qualität für Audioaufnahmen, Sprachanrufe usw.

#### 3 Kamerastatusanzeige

Leuchtet, wenn die Kamera verwendet wird.

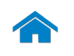

<span id="page-2-0"></span>Links

1

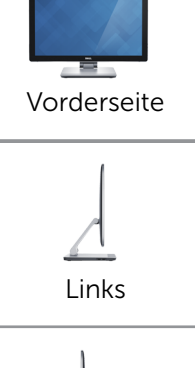

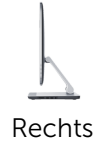

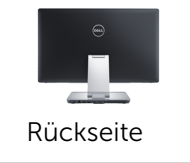

### 1 USB 3.0-Anschlüsse (2)

Zum Anschluss von Peripheriegeräten, wie z. B. Speichergeräte, Drucker usw. Ermöglicht eine Datentransferrate von bis zu 5 GBit/s.

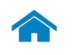

<span id="page-3-0"></span>Rechts

# [Technische Daten](#page-6-0) Ansichten

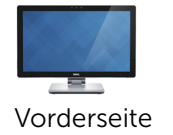

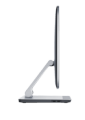

[Links](#page-2-0)

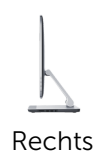

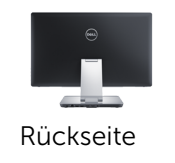

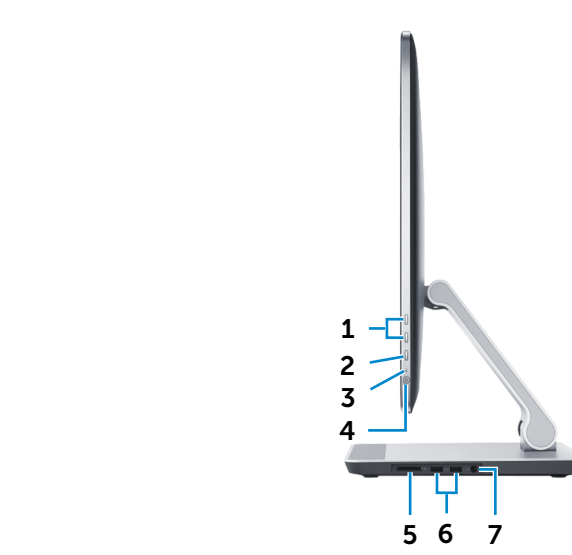

#### 1 Helligkeitsregler-/Lautstärketasten (2)

Wenn nicht an ein externes Videoeingabegerät (PC-Modus) angeschlossen, drücken, um die Helligkeit des Bildschirms zu erhöhen oder zu reduzieren.

Wenn an ein externes Videoeingabegerät (AV-Modus) angeschlossen, drücken, um die Lautstärke zu erhöhen oder zu reduzieren.

#### 2 Taste zur Auswahl der Eingabequelle/zum Ausschalten des Bildschirms

Drücken und loslassen, um zwischen den Eingabequellen umzuschalten.

Taste gedrückt halten, um das Display auszuschalten.

#### 3 Festplattenaktivitätsanzeige

Leuchtet, wenn der Computer auf das Festplattenlaufwerk zugreift.

#### 4 Betriebsschalter

Drücken Sie den Betriebsschalter, um den Computer einzuschalten, wenn er ausgeschaltet oder im Ruhemodus ist. Drücken Sie den Betriebsschalter, um den Computer in den Ruhemodus zu versetzen, wenn er eingeschaltet ist. Drücken Sie den Betriebsschalter und halten Sie ihn für 10 Sekunden gedrückt, um ein Herunterfahren des Computers zu erzwingen.

**Z ANMERKUNG:** Sie können das Verhalten des Betriebsschalters in den Energieoptionen anpassen. Weitere Informationen finden Sie unter *Ich und mein Dell*  unter dell.com/support.

#### 5 Medienkartenleser

Lese- und Schreibvorgänge von und auf Speicherkarten.

#### 6 USB 3.0-Anschlüsse (2)

Zum Anschluss von Peripheriegeräten, wie z. B. Speichergeräte, Drucker usw. Ermöglicht eine Datentransferrate von bis zu 5 GBit/s.

### 7 Kopfhöreranschluss

Zum Anschluss eines Netzadapters, um den Computer mit Strom zu versorgen.

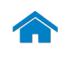

# [Technische Daten](#page-6-0) Ansichten

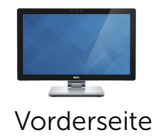

[Links](#page-2-0)

[Rechts](#page-3-0)

# <span id="page-4-0"></span>Rückseite

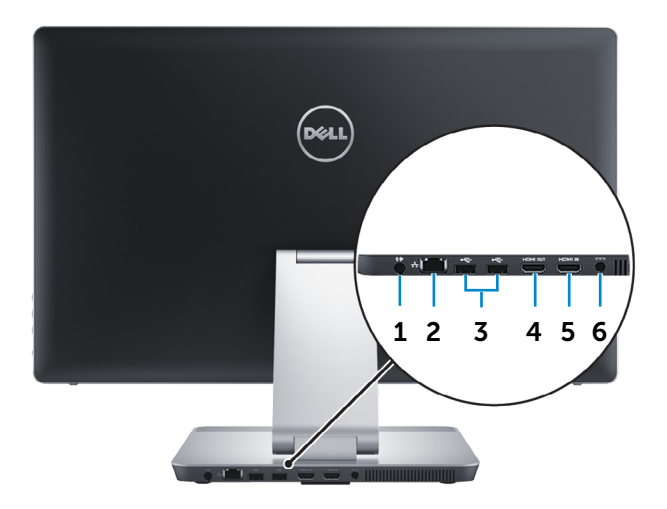

#### 1 Audio-Ausgangsanschluss

Zum Anschluss von Audioausgabegeräten wie Lautsprechern, Verstärkern usw.

#### 2 Netzwerkanschluss

Zum Anschluss eines Ethernetkabels (RJ45) von einem Router oder Breitbandmodem für den Netzwerk- oder Internetzugang.

#### 3 USB 2.0-Anschlüsse (2)

Zum Anschluss von Peripheriegeräten, wie z. B. Speichergeräte, Drucker usw. Ermöglicht Datentransferraten von bis zu 480 MBit/s.

#### 4 HDMI-Out-Anschluss

Zum Anschluss an einen Fernseher oder andere für den HDMI-In aktivierte Geräte. Verfügt über einen Videound Audioausgang.

#### 5 HDMI-In-Anschluss

Zum Anschluss an Spielkonsolen, Blu-ray-Player oder andere für den HDMI-Out aktivierte Geräte.

#### 6 Netzadapteranschluss

Zum Anschluss eines Netzadapters, um den Computer mit Strom zu versorgen und den Akku zu laden.

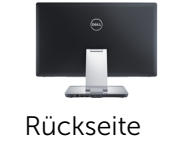

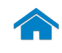

# Neigung

<span id="page-5-0"></span>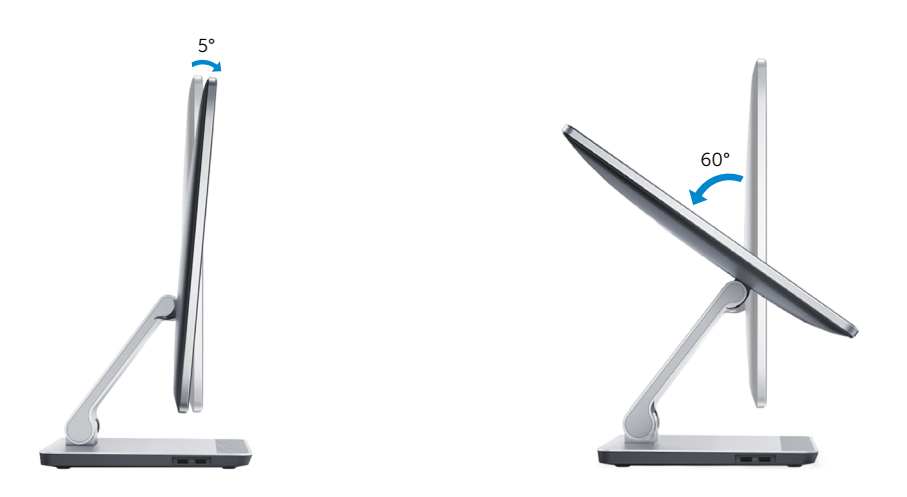

# Umwandlung

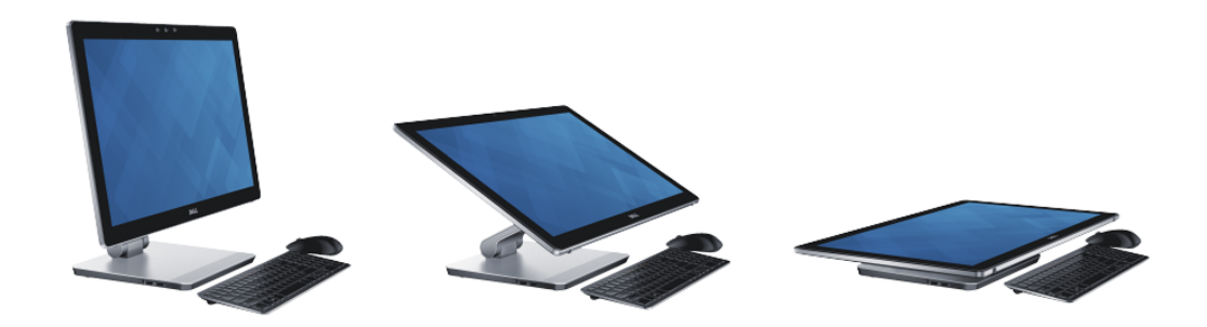

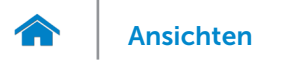

# <span id="page-6-0"></span>Abmessungen und Gewicht

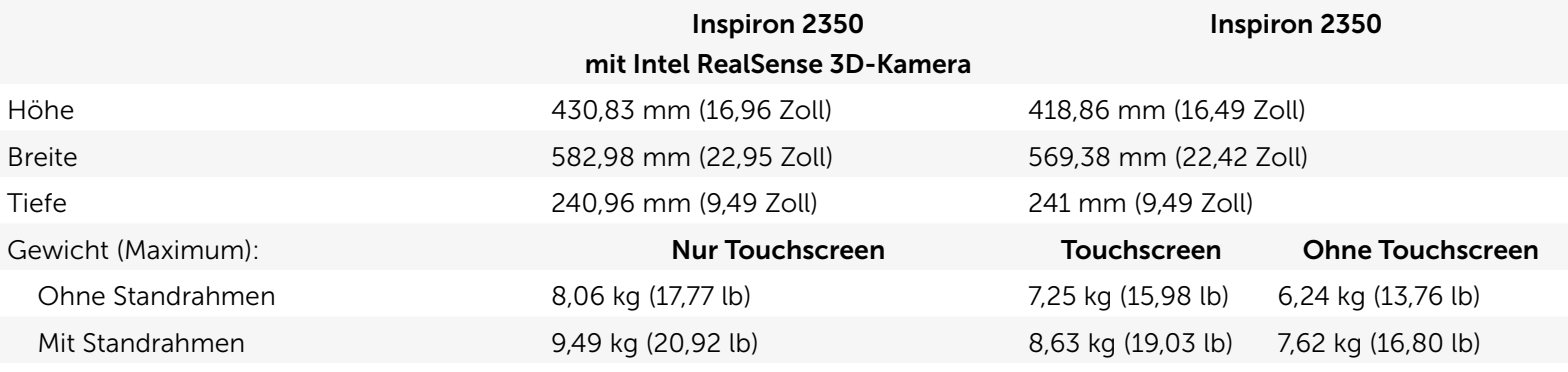

ANMERKUNG: Das Gewicht des Computers variiert je nach bestellter Konfiguration und Fertigungsunterschieden.

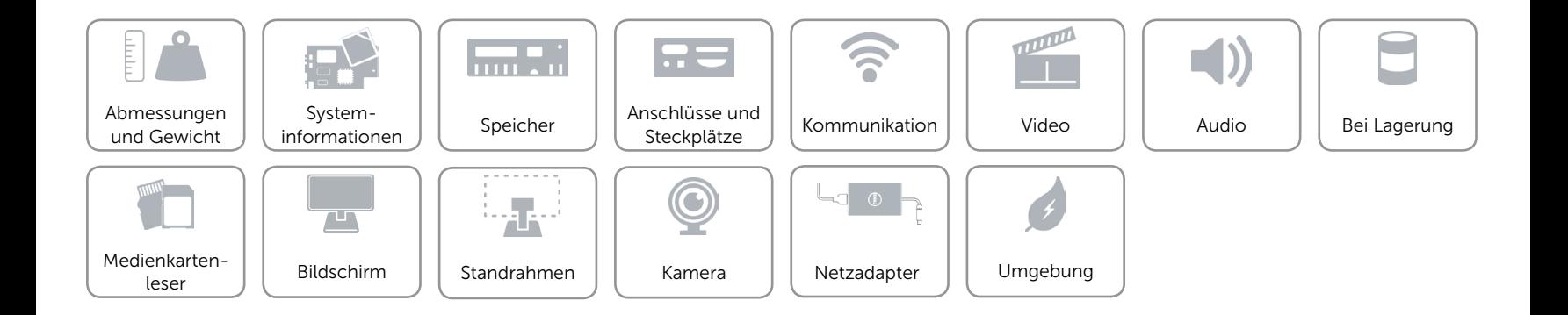

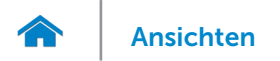

# <span id="page-7-0"></span>Systeminformationen

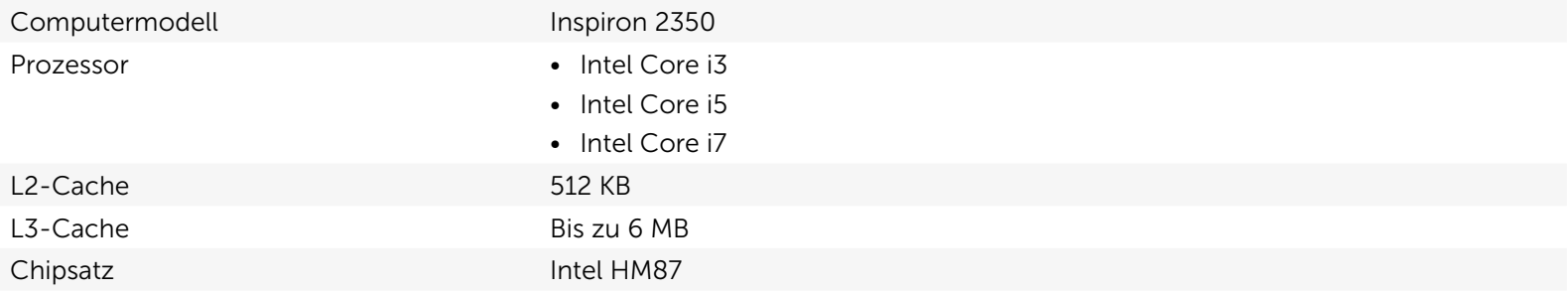

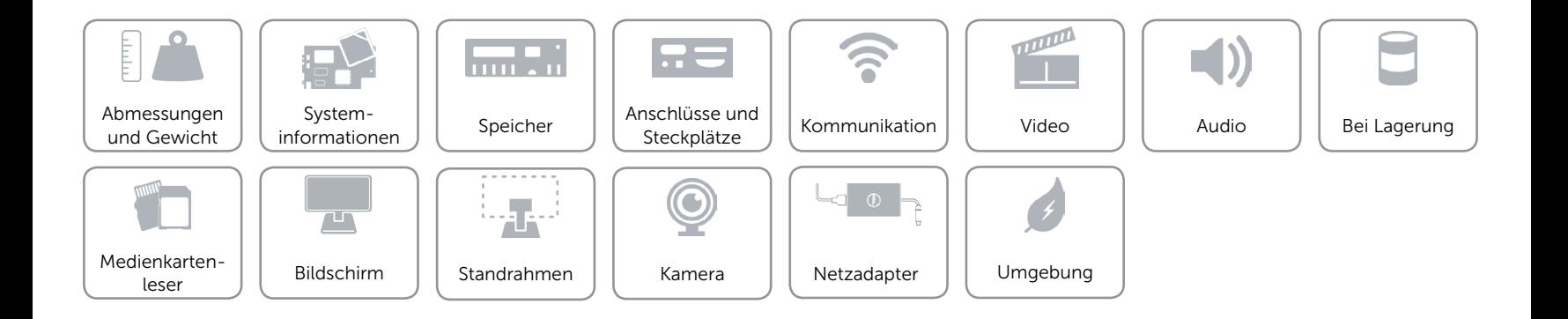

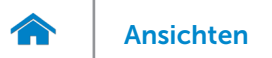

# <span id="page-8-0"></span>Speicher

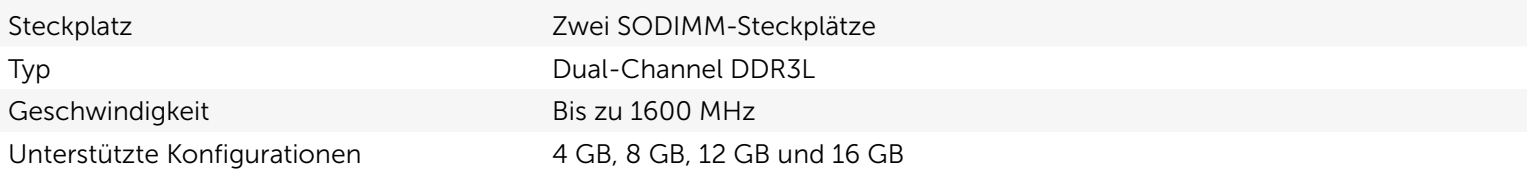

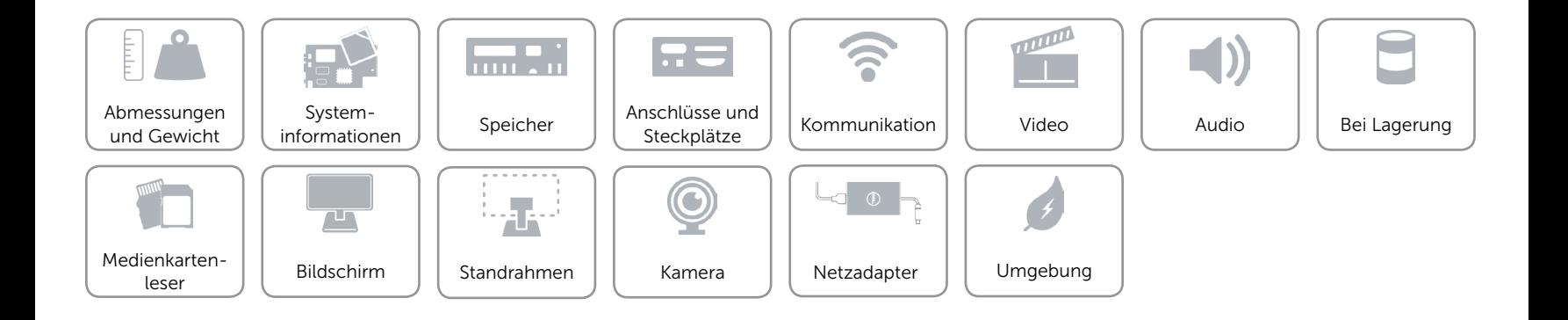

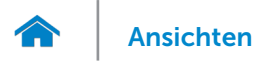

# <span id="page-9-0"></span>Anschlüsse und Steckplätze

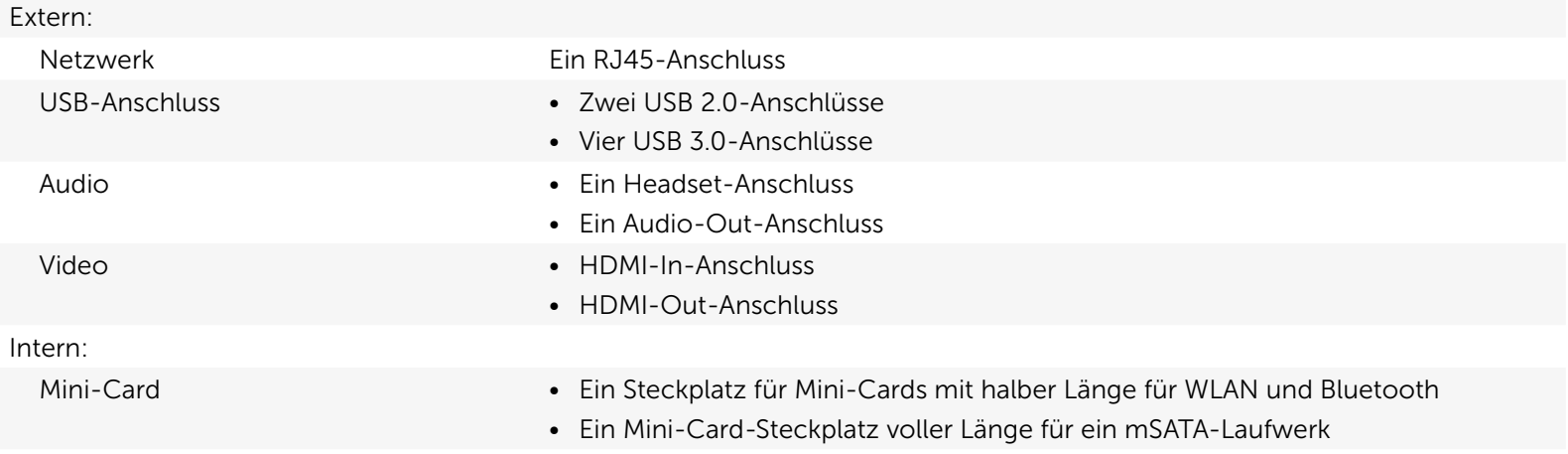

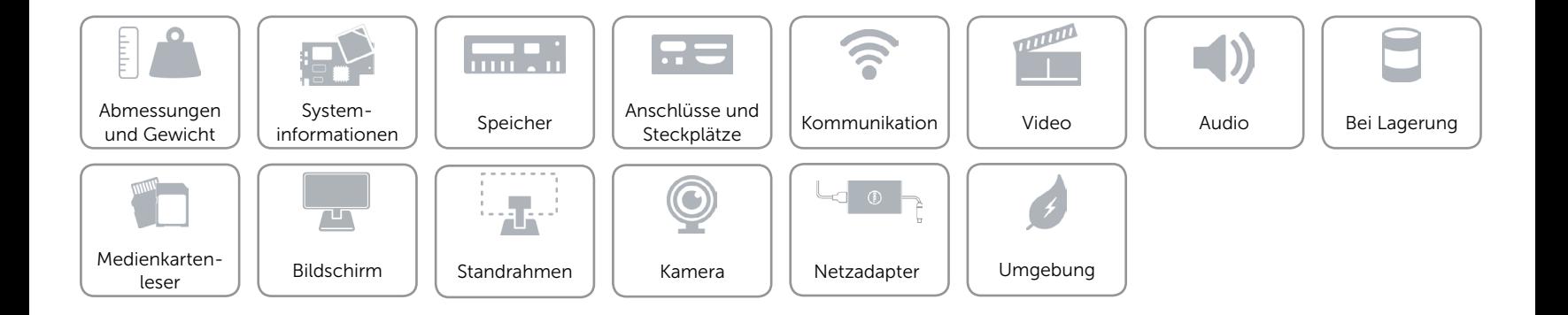

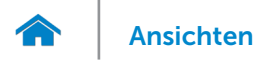

# <span id="page-10-0"></span>Kommunikation

Ethernet 10/100/1000 MBit/s Ethernet LAN auf der Systemplatine integriert

- Wireless Wi-Fi 802.11b/g/n
	- • Wi-Fi 802.11ac
	- • Bluetooth 4.0 LE
	- • Intel WiDi
	- Miracast (nur auf Computern, die mit 802.11b/g/n/-Wireless-Karte geliefert werden)

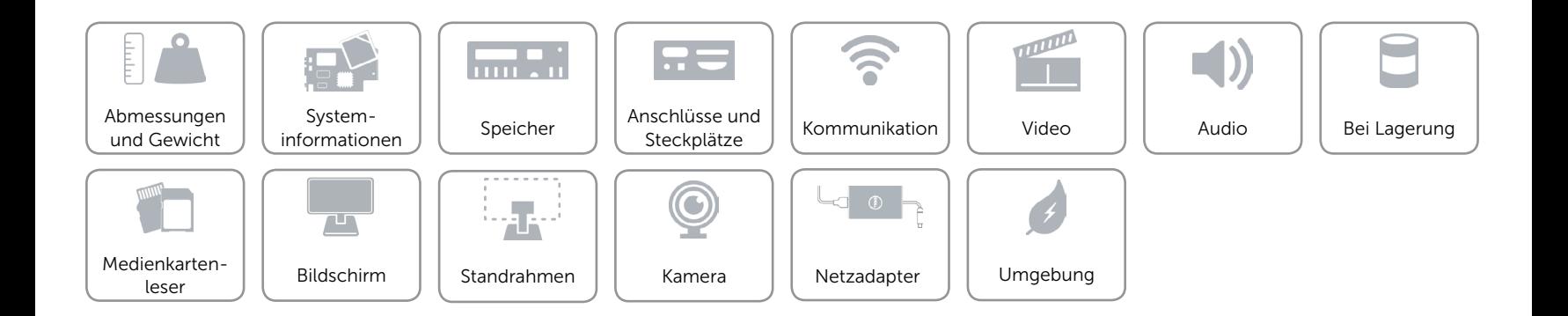

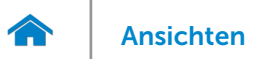

# <span id="page-11-0"></span>Video

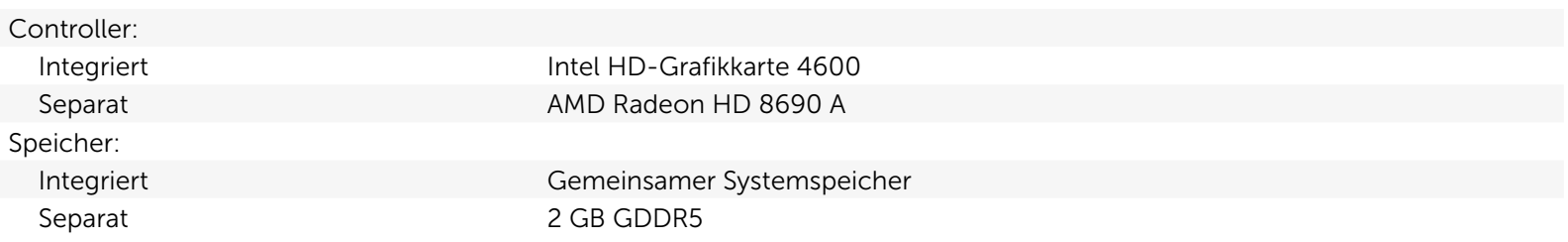

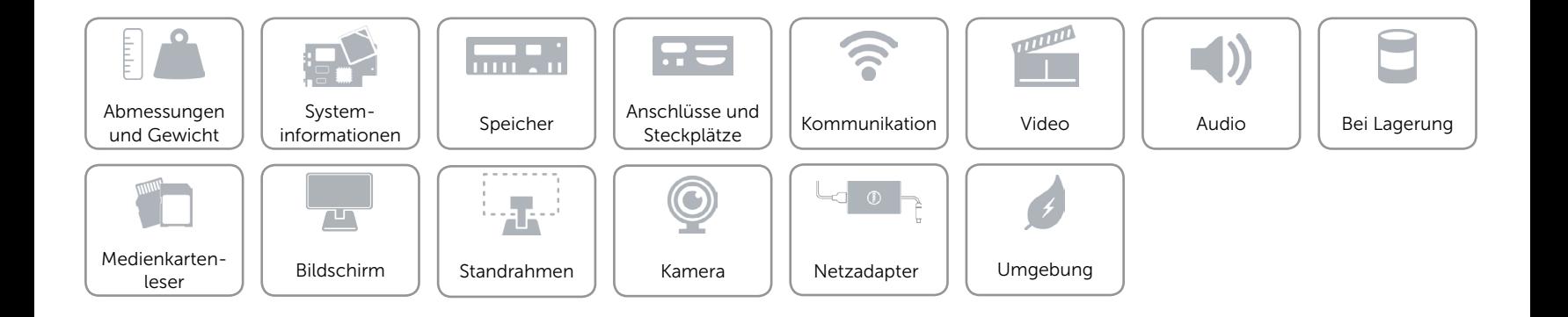

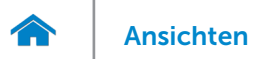

## <span id="page-12-0"></span>Audio

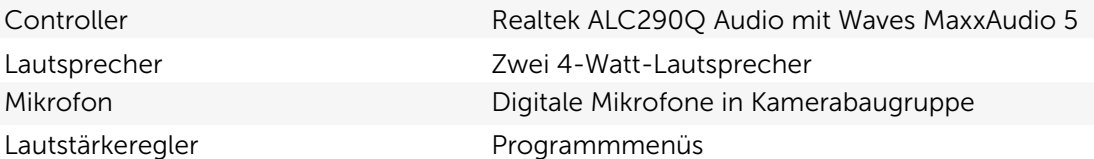

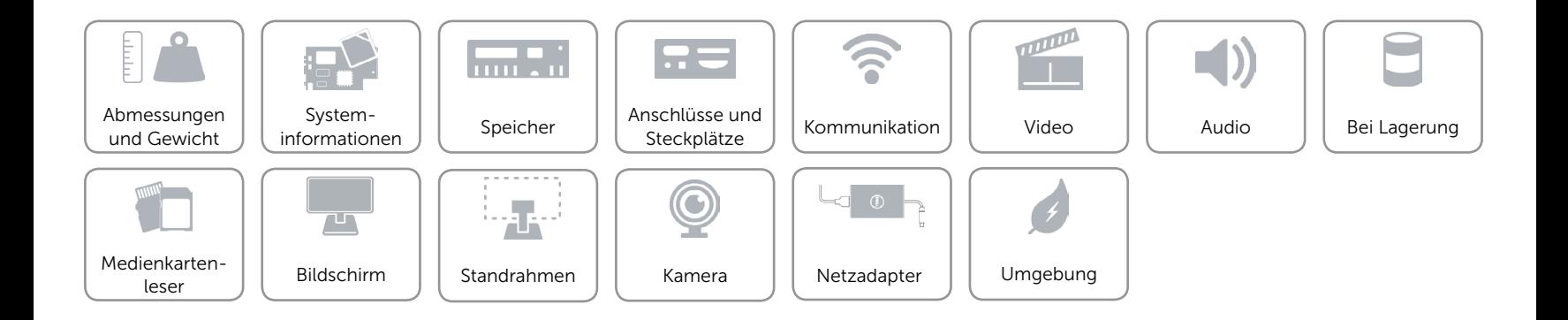

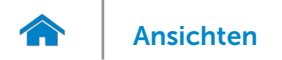

# <span id="page-13-0"></span>Bei Lagerung

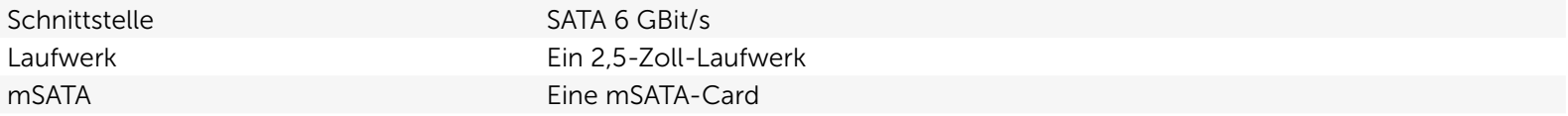

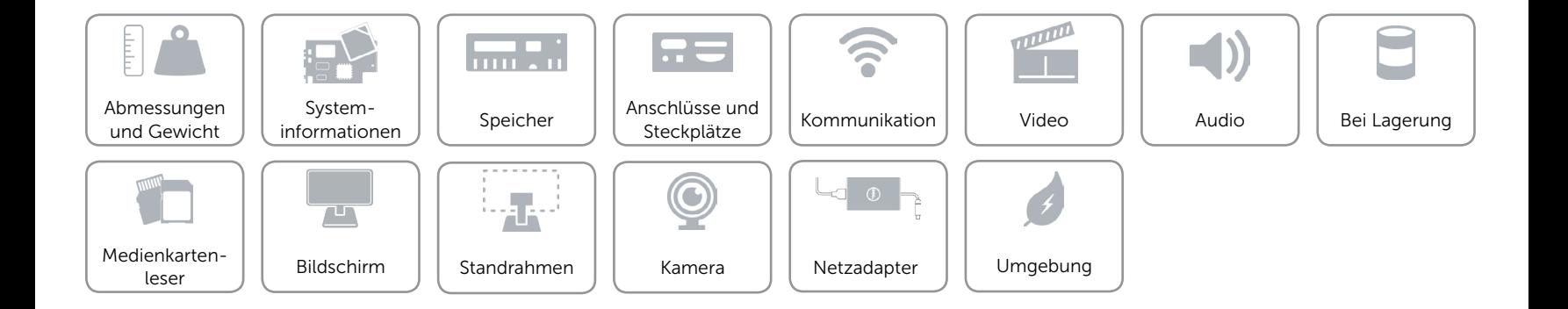

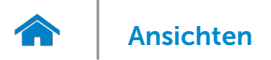

# <span id="page-14-0"></span>Medienkartenleser

Unterstützte Karten • SD-Karte

Typ Ein 8-in-1-Steckplatz

- 
- • SDXC-Karte (Secure Digital Extended Capacity)
- • SDHC-Karte (Secure Digital High Capacity)
- MultiMediaCard (MMC)
- Memory Stick (MS)
- • Memory Stick PRO
- • Memory Stick PRO-HG
- Memory Stick XC

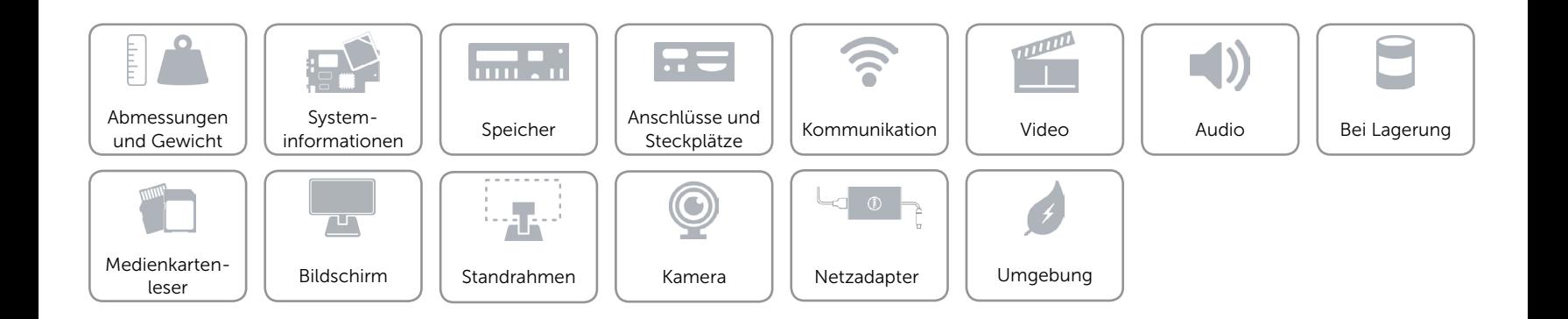

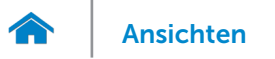

# <span id="page-15-0"></span>Bildschirm

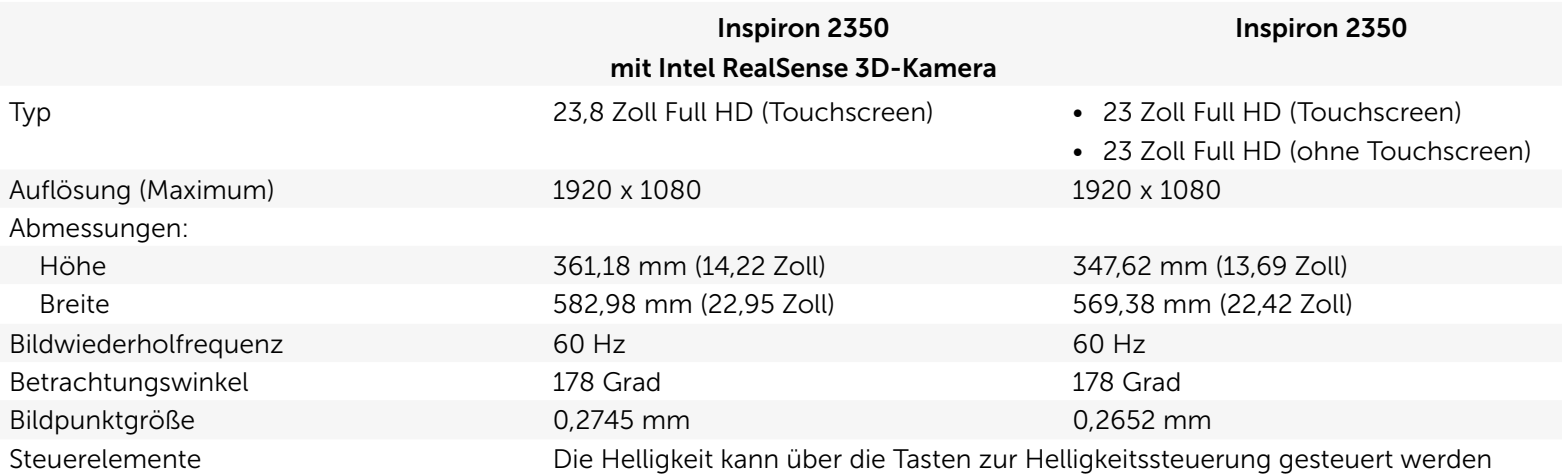

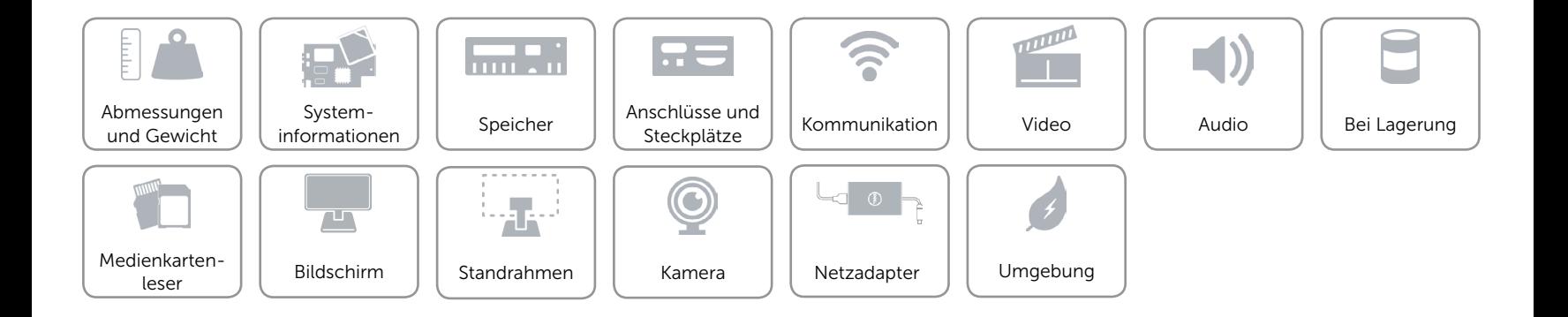

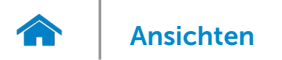

# <span id="page-16-0"></span>Standrahmen

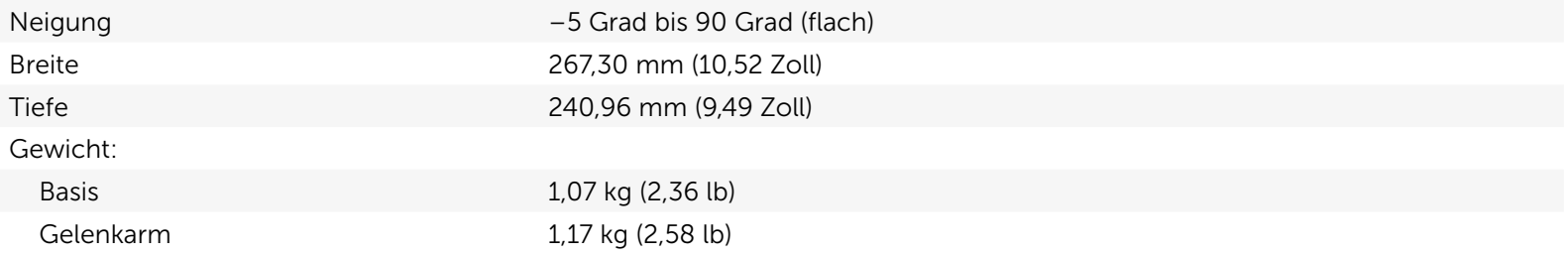

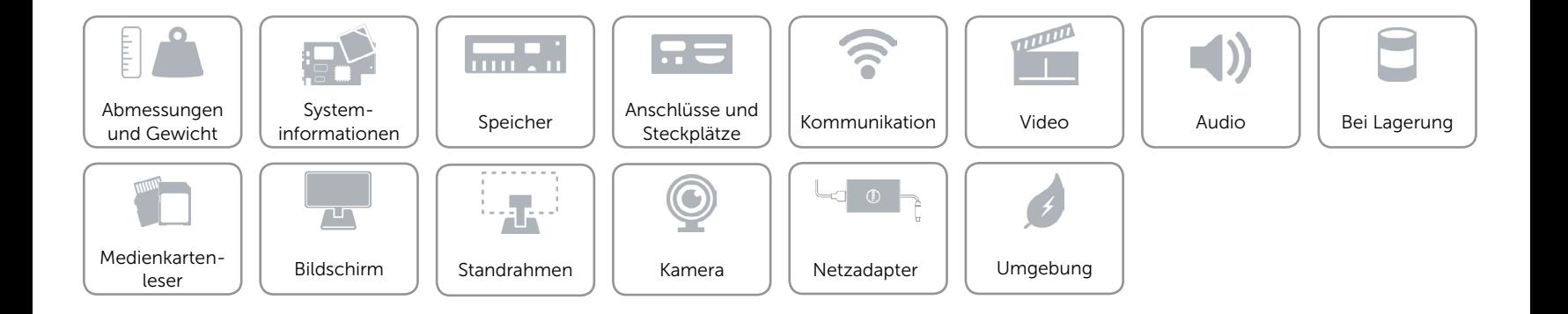

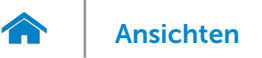

# <span id="page-17-0"></span>Kamera

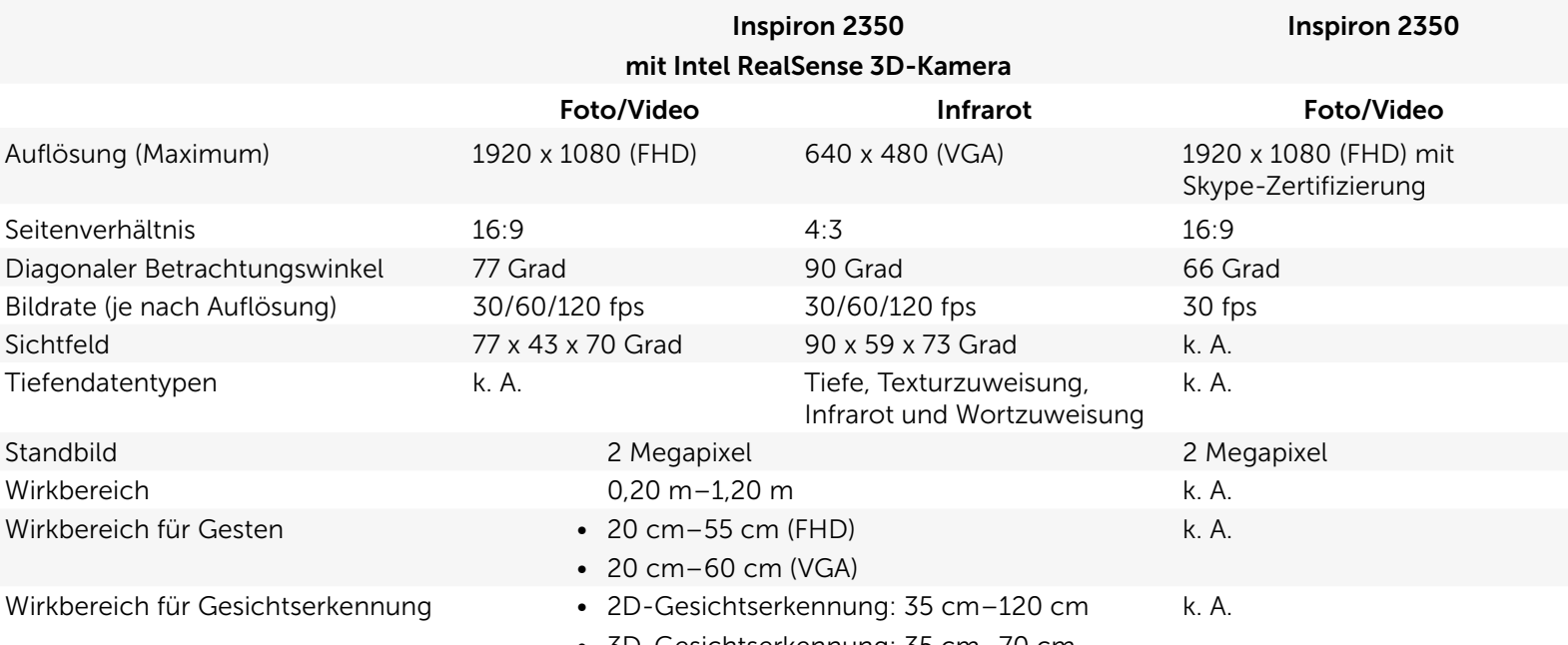

• 3D-Gesichtserkennung: 35 cm–70 cm

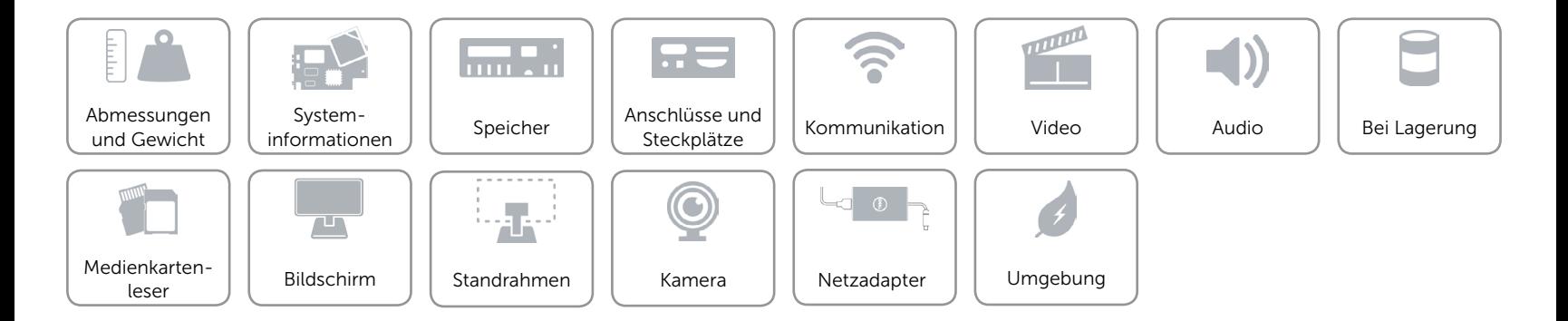

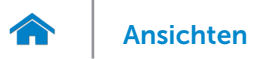

# <span id="page-18-0"></span>Netzadapter

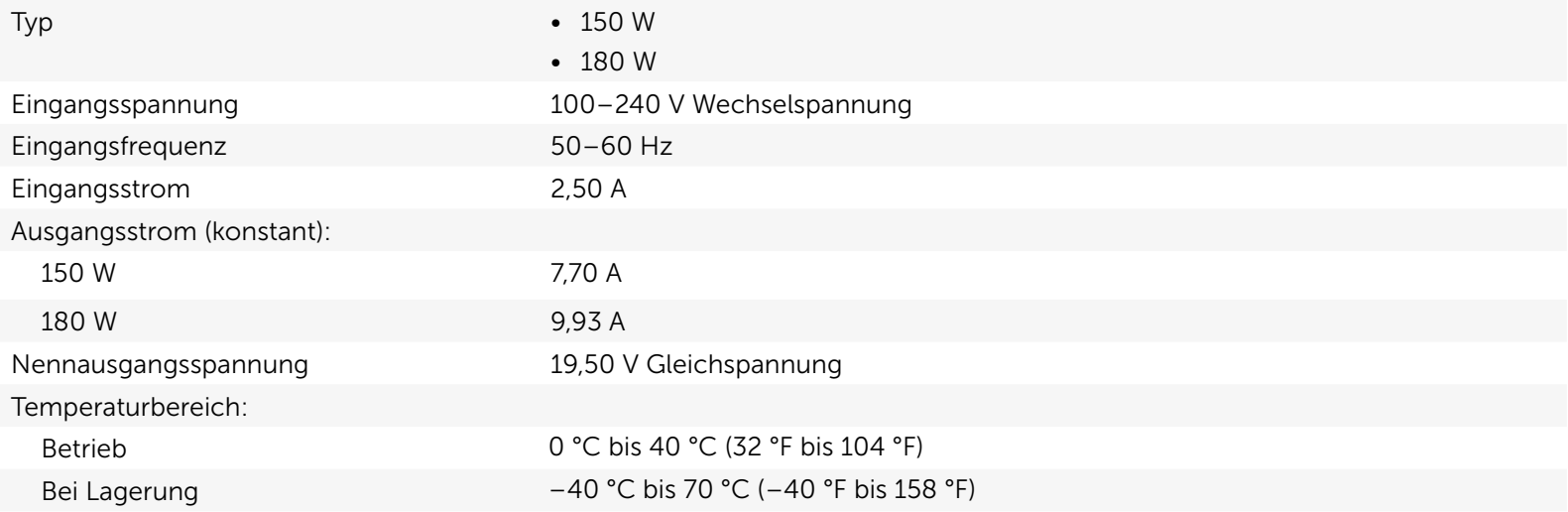

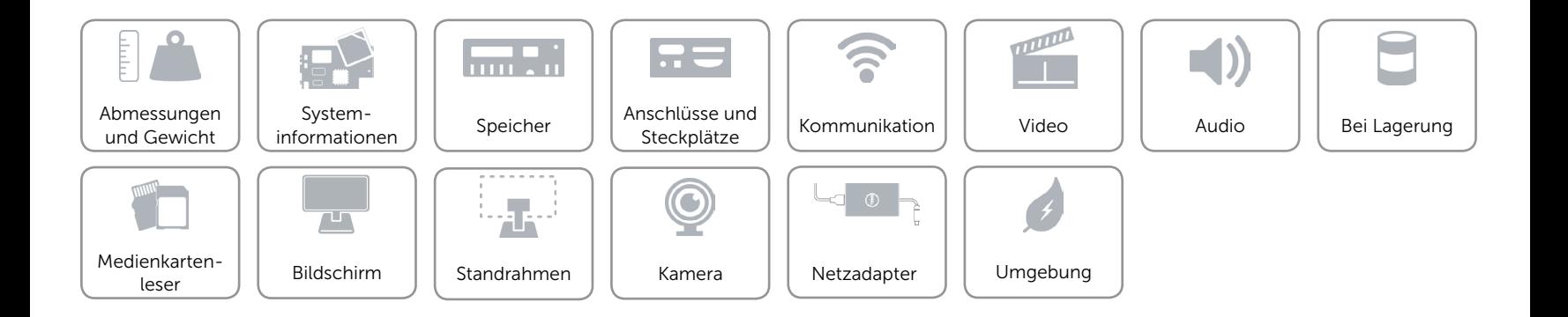

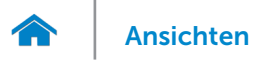

# <span id="page-19-0"></span>Umgebung

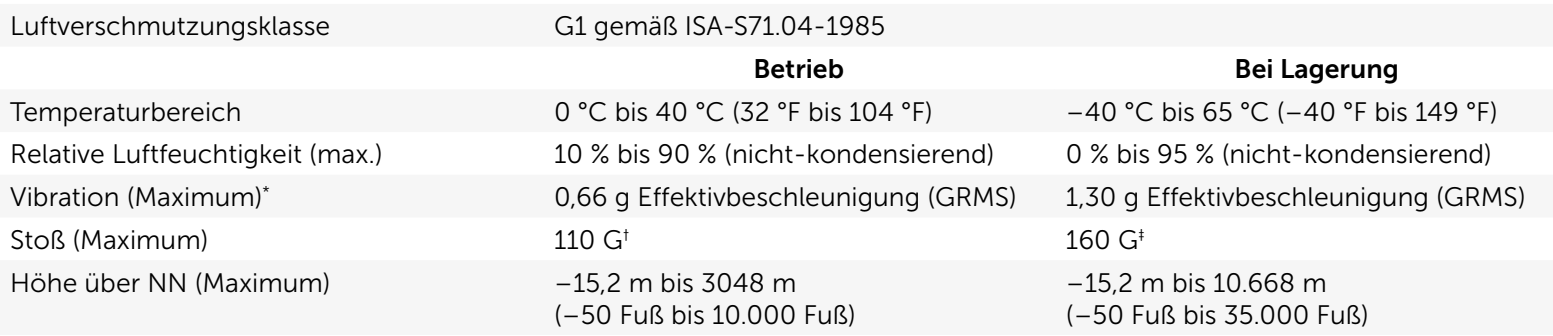

\* Gemessen über ein Vibrationsspektrum, das eine Benutzerumgebung simuliert.

† Gemessen mit einem 2-ms-Halbsinus-Impuls mit in Betrieb befindlicher Festplatte.

‡ Gemessen mit einem 2-ms-Halbsinus-Impuls und Festplatte in Parkposition.

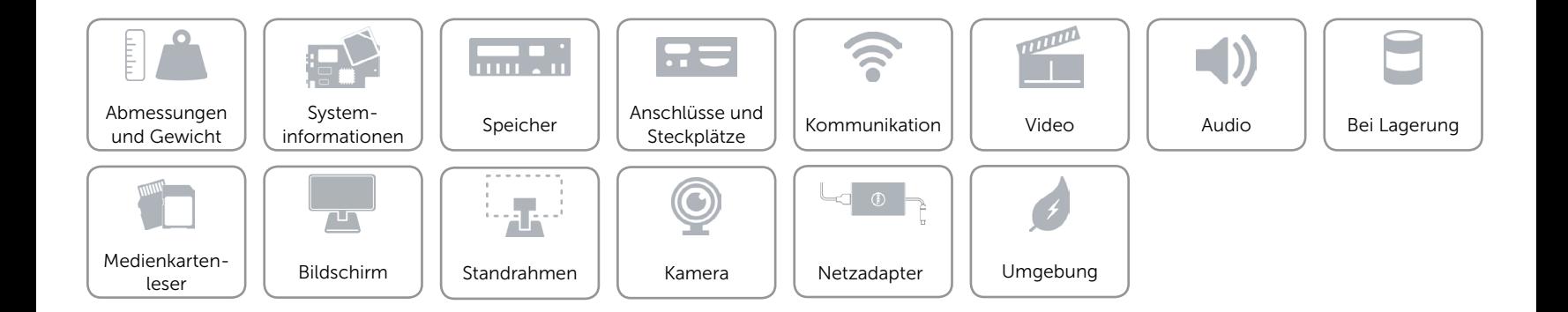